*Vol.33 No.2*

**2007** 年 **1** 月 **January 2007**

**Computer Engineering**

摘要:论述了多种闪存设备在嵌入式 Linux 系统应用过程中的关键问题的解决方法。 析了内核对不同闪存的支持和相关代码

#### ·工程应用技术与实现· 文章编号:**1000**—**3428(2007)02**—**0191**—**03** 文献标识码:**A** 中图分类号:**TP338.2**

# Linux

 $(100083)$ 

CF DOM DOC

## **Application of Flash Memory Devices in Embedded Linux System**

#### **LI Shengguang, ZHANG Qishan**

(School of Electronic and Information Engineering, Beijing University of Aeronautics and Astronautics, Beijing 100083)

Abstract This paper gives the solutions to pivotal problems of FLASH memory devices in embedded Linux system. Then it analyzes the support of Linux kernel to FLASH memory devices and programming codes, and gives the design and the application of file system. This scheme is a useful reference for the designs of storages of embedded system.

**Key words** Flash memory; Compact flash(CF); Disk on module(DOM); Disk on chip(DOC); Multimedia card(MMC)

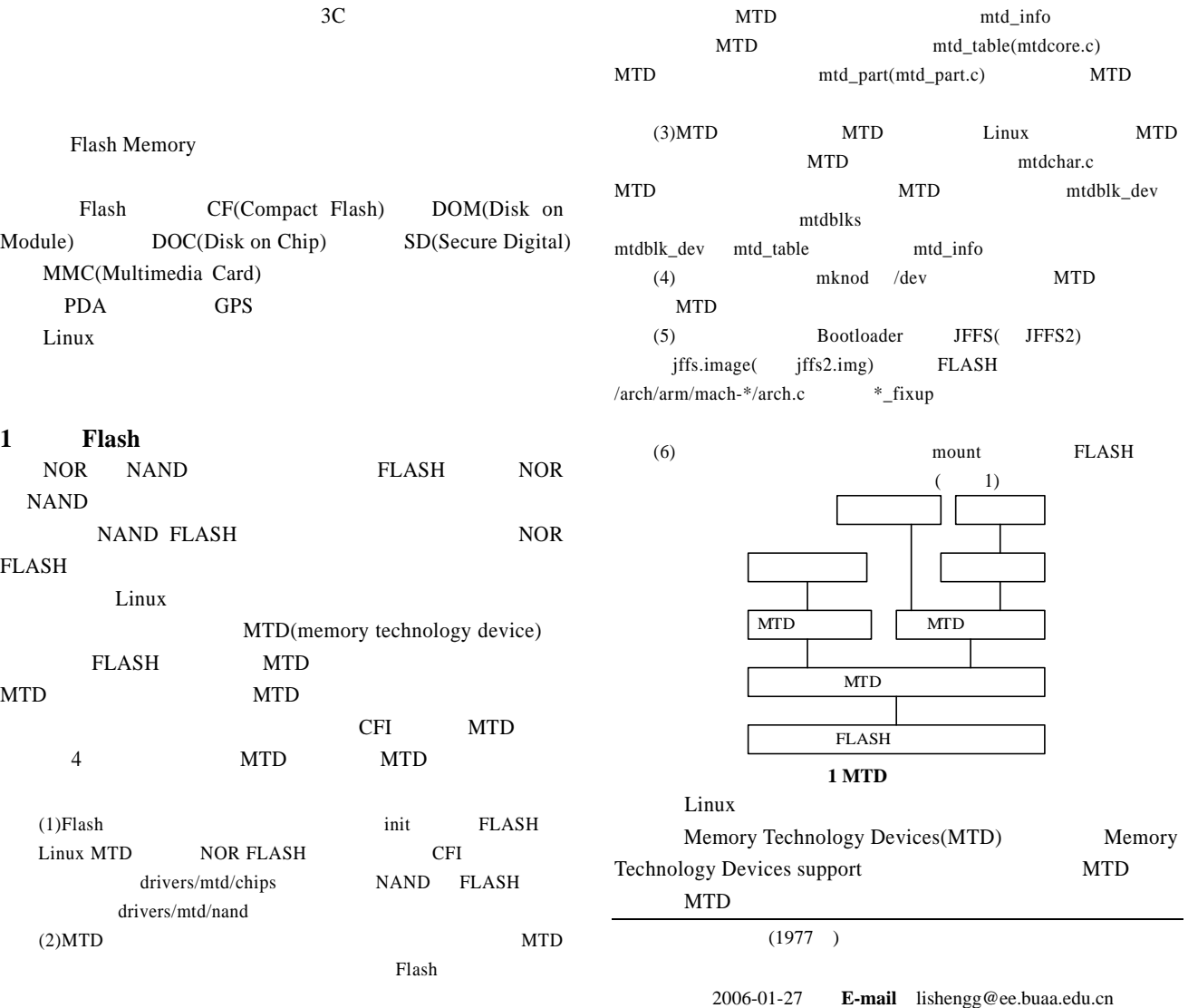

#### $-191-$

 $\langle\cdot\rangle$  MTD partitioning support //

 $\lt^*$ Direct char device access to MTD devices //

 $\langle\cdot\rangle$  Caching block device access to MTD devices //

NAND FLASH Device drivers  $\langle * \rangle$  NAND Device support

Flash Uboot/ vivi/Redboot bootloader

#### **2** 使用 **CF** 卡和 **DOM**

- 20 90 SanDisk KODAK CASIO Canon RAM ROM Compact FLASH CF CF CF CF  $5~10$  CF
- 100 100

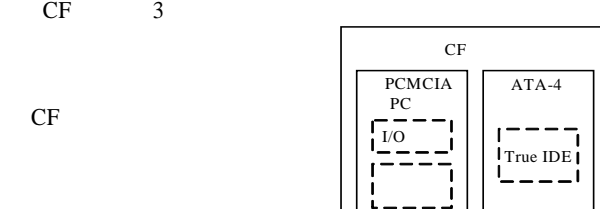

- PCMCIA PC CF 2 2 **2 CF**  $(1)$ PC IO  $CF$  IO  $16B$  $CF$
- $(2)PC$  CPU CF  $16B$  CF

 $(3)$ True IDE  $ATA-4$  $PC-ATA$   $I/O$   $1F0h~1F7h$   $3F6h~3F7h$  $170h~177h$   $376h~377h$  IRQ14

- True IDE IDE CF OE True IDE True IDE PCMCIA  $ATA$  $DOM$  IDE IDE DiskOnModule 40 IDE 44 IDE DOM CF
- MTD ATA/IDE/MFM/RLL support  $\Box$

## 3 **DOC** (DiskOnChip2000) M-system DiskOnChip2000

32DIP  $E^2$ PROM

DsikOnChip2000 FLASH<sup>(1)</sup> 3) 2.4 Linux DOC Memory Technology Device(MTD) support <\*>NFTL(NAND FLASH Translation Layer)

Self-contained MTD devices drivers

M-system DOC

 $n$  nftl states  $n$ 

93

—192—

mknod /dev/msys/fla b 93 0 Grub Lilo DOC Linux M-System lilo-22.4.1.tar.gz "lilo\lilo-bin.22\lilo-bin" , doc.b DOC  $\langle \text{mnt/doc/boot} \rangle$  doc-lilo "/sbin/"  $DOC$  "/mnt/doc/etc/" "lilo.conf" doc-lilo –r /mnt/doc BIOS DOC lilo.conf

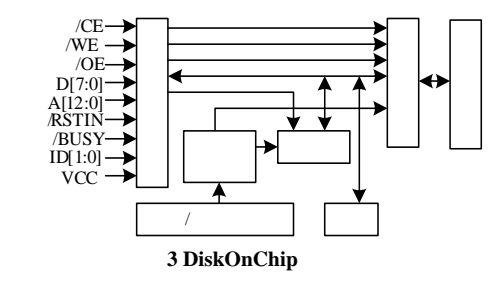

## **4 MMC SD**

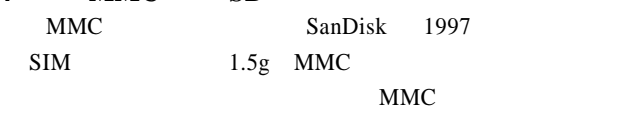

 $SD$  SanDisk

#### 能存储卡 MMC 卡多了一个进行数据著作权保护的暗

MMC SD SD  $MMC$  7 2 NAND FLASH Memory 2Mbps MMC/SD 2 ACMD GCMD ACMD 在发送前必须发送 CMD55命令,以标志后面的命令是 ACMD **GCMD** 

# USB MMC/SD

- IO MMC/SD  $2.4$  Linux  $\frac{1}{\pi}$  $\lambda$  Linux  $2.6$ MMC/SD Linux 2.6
	- mknod /dev/mmcblk0 b 254 1 mount -t vfat -o sync /dev/mmcblk0p1 /mnt/mmc

## **5** 使用 **USB** 设备

- Linux Windows  $\angle$  USB and  $\angle$  USB ) USB Linux USB  $SDA*$ RedHat USB  $(1)$  USB  $(2)$ modprobe usb-storage
	- usbcore.o usb-uhci.o usb-ohci
- SCSI scsi\_mod sd\_mod sd\_mod
	- $(3)$  USB
- mount -t vfat /dev/sda1 /mnt/usb
- $(4)$  umount /mnt/usb

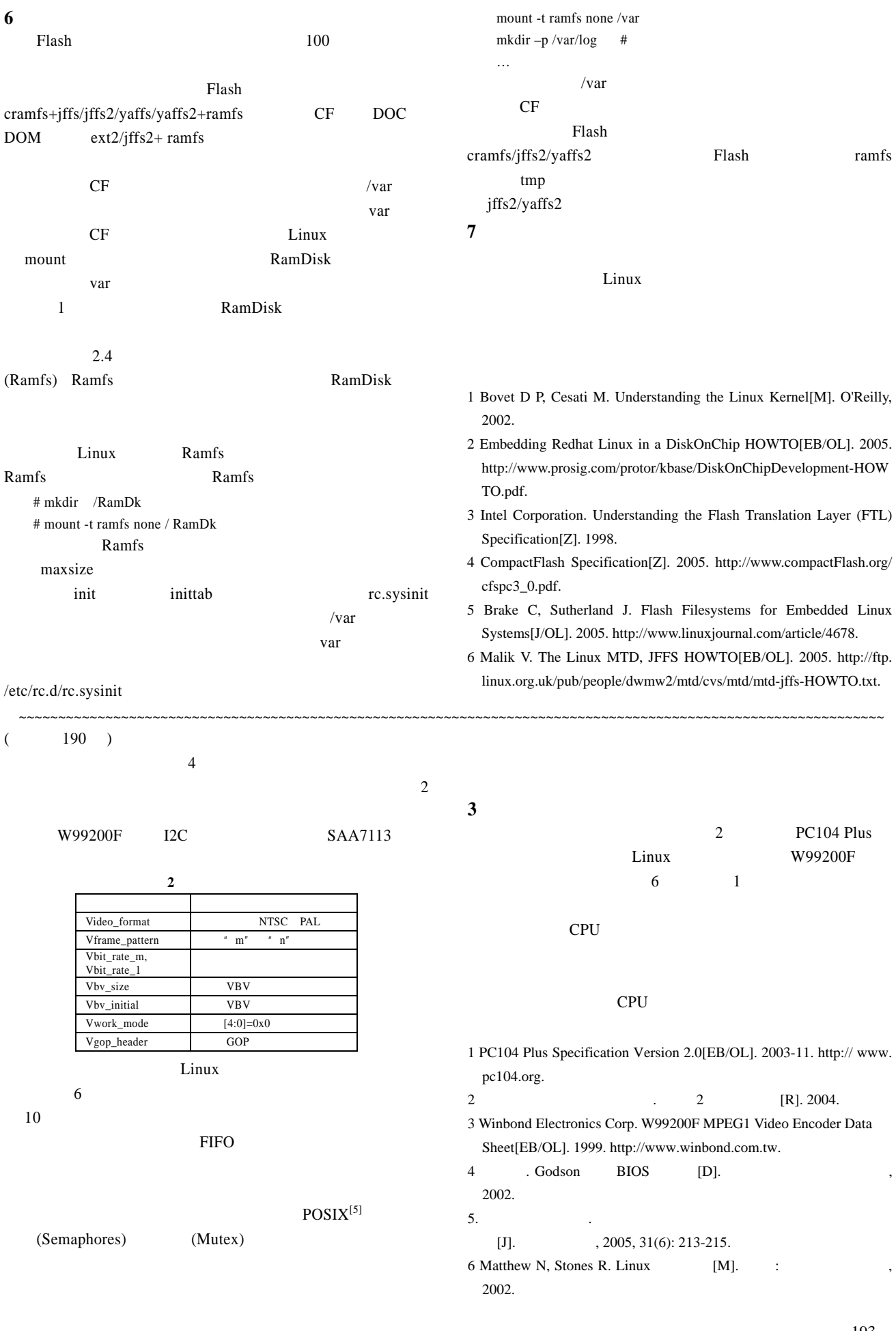